# HP OpenView GlancePlus Pak

For HP-UX 11i v1 and Later

Software Version: C.04.50

Installation Guide

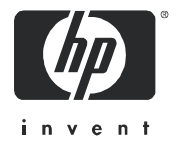

Manufacturing Part Number: B3701-90040 October 2005

### Legal Notices

#### **Warranty**

*Hewlett-Packard makes no warranty of any kind with regard to this document, including, but not limited to, the implied warranties of merchantability and fitness for a particular purpose. Hewlett-Packard shall not be held liable for errors contained herein or direct, indirect, special, incidental or consequential damages in connection with the furnishing, performance, or use of this material.*

A copy of the specific warranty terms applicable to your Hewlett-Packard product can be obtained from your local Sales and Service Office.

#### Restricted Rights Legend

Use, duplication, or disclosure by the U.S. Government is subject to restrictions as set forth in subparagraph  $(c)(1)(ii)$  of the Rights in Technical Data and Computer Software clause in DFARS 252.227-7013.

Hewlett-Packard Company United States of America

Rights for non-DOD U.S. Government Departments and Agencies are as set forth in FAR 52.227-19(c)(1,2).

#### Copyright Notices

© Copyright 2005 Hewlett-Packard Development Company, L.P.

No part of this document may be copied, reproduced, or translated into another language without the prior written consent of Hewlett-Packard Company. The information contained in this material is subject to change without notice.

#### Trademark Notices

UNIX® is a registered trademark of The Open Group.

Windows® and Windows NT® are U.S. registered trademarks of Microsoft Corporation.

Adobe® and Acrobat® are trademarks of Adobe Systems Incorporated.

Motif® is a registered trademark of the Open Software Foundation in the U.S. and other countries.

All other product names are the property of their respective trademark or service mark holders and are hereby acknowledged.

## Support

Please visit the HP OpenView support web site at:

#### **http://www.hp.com/managementsoftware/support**

This web site provides contact information and details about the products, services, and support that HP OpenView offers.

HP OpenView online software support provides customer self-solve capabilities. It provides a fast and efficient way to access interactive technical support tools needed to manage your business. As a valuable support customer, you can benefit by using the support site to:

- Search for knowledge documents of interest
- Submit enhancement requests online
- Download software patches
- Submit and track progress on support cases
- Manage a support contract
- Look up HP support contacts
- Review information about available services
- Enter discussions with other software customers
- Research and register for software training

Most of the support areas require that you register as an HP Passport user and log in. Many also require a support contract.

To find more information about access levels, go to:

#### **http://www.hp.com/managementsoftware/access\_level**

To register for an HP Passport ID, go to:

**http://www.managementsoftware.hp.com/passport-registration.html**

# Contents

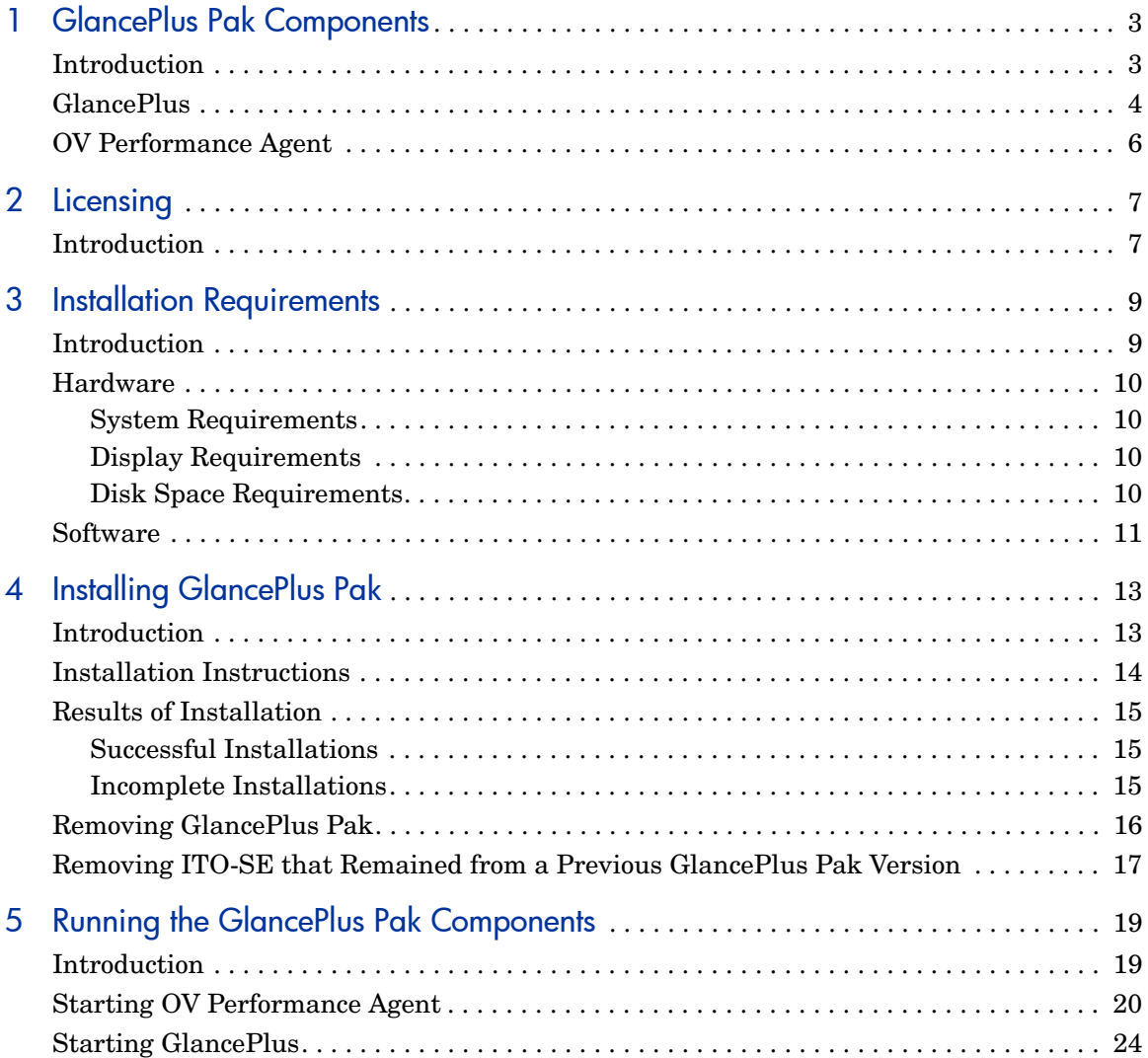

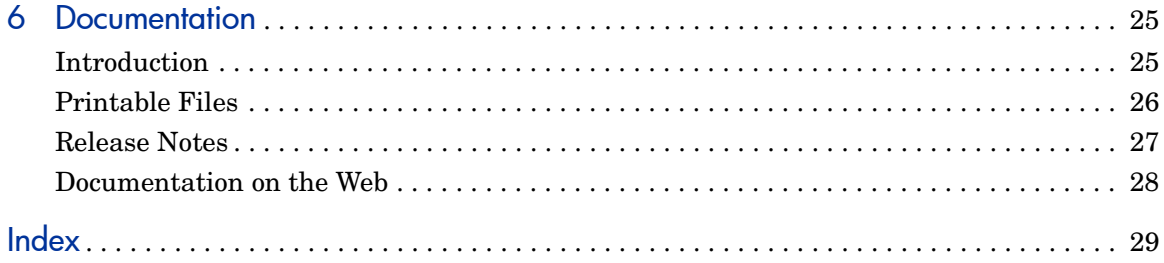

# <span id="page-6-0"></span>1 GlancePlus Pak Components

## <span id="page-6-1"></span>**Introduction**

GlancePlus Pak combines the following products into one package:

- • [GlancePlus](#page-7-0)
- • [OV Performance Agent](#page-9-0)

Together, these two products offer node-level management capabilities that keep you informed of a system's performance and availability. The following sections explain the specific ways that these products help you manage a GlancePlus Pak-installed system.

## <span id="page-7-0"></span>**GlancePlus**

<span id="page-7-3"></span>GlancePlus is a powerful real-time system performance monitoring and diagnostic tool that provides immediate performance information about your system. It lets you easily examine system activities, identify and resolve performance bottlenecks, and tune your system for more efficient operation. GlancePlus helps you make sure that your users are more productive and your business applications run more smoothly.

#### **Figure 1 GlancePlus Motif-mode interface**

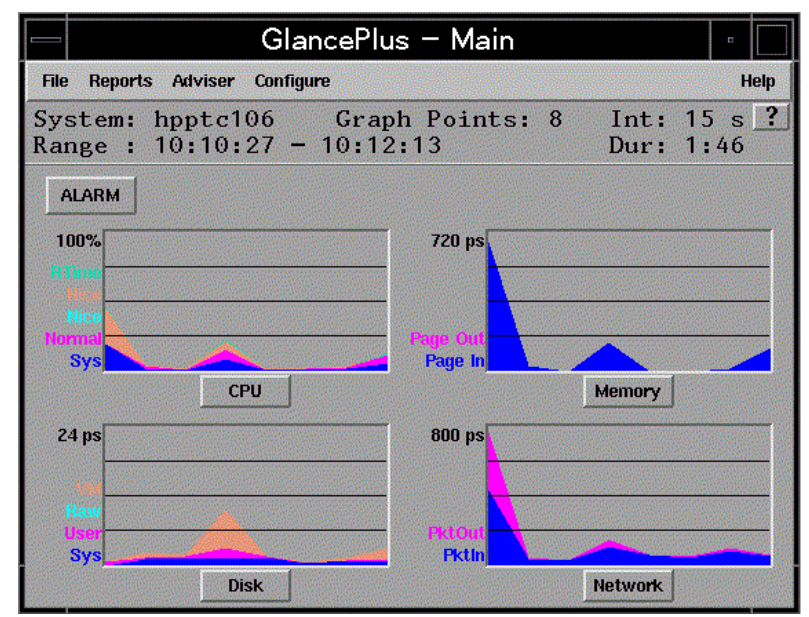

<span id="page-7-2"></span><span id="page-7-1"></span>You can access GlancePlus in the following two ways: gpm, a Motif®-based graphical interface and glance, a character mode interface. Both modes provide the same set of performance data.

The Motif®-based GlancePlus interface, gpm, provides graphs that immediately draw your attention to system activity. It allows you to:

• View the system performance graphs in easily understood formats. You can also look at multiple windows to get a more complete view of a problem.

- View alarms and dynamic system performance graphs within an icon so you can efficiently keep an eye on your system's performance while attending to other tasks.
- Configure the product to best suit your needs and work style.
- Graphically display the resource use of the allocations groups set up by HP Process Resource Management software on HP 9000 systems.
- <span id="page-8-0"></span>• Learn how to use the product quickly. You can start using the product and interpreting performance data without having to search through volumes of manuals. The award-winning online help system includes hyperlinks and context sensitive features. You can click on a window (On-window) or an item (On-item) to display information that is relevant to the area of the product you are using.

The GlancePlus character-mode interface, glance, shows GlancePlus data as ASCII text and involves less system overhead, but offers fast transmission over serial lines. It allows you to:

- Remotely monitor the system or when an X-terminal is not available.
- Monitor the system when memory resources are critical.
- Monitor performance over serial data communications.
- View alerts to potential problems with real-time performance metric alarms.

## <span id="page-9-0"></span>OV Performance Agent

<span id="page-9-1"></span>HP OpenView Performance Agent gathers a system's resource and performance data into log files. It time stamps the data, summarizes it, and uses it to detect alarm conditions. The data and alarm information available through OpenView Performance Agent can also be easily used by other products (such as HP OpenView Performance Manager for UNIX and HP OpenView Operations for UNIX) for analysis and problem detection.

Using OpenView Performance Agent, you can determine trends in system activities, obtain information that enables you to balance workloads and accurately plan for future system upgrades. OpenView Performance Agent also allows you to integrate your system into an OpenView Operations- or OpenView Performance Manager-based framework for centralized management of your distributed environment.

OpenView Performance Agent can gather data on measured end-to-end response times for instrumented transactions as they are executed within the system. Using its data source integration (DSI) technology, you can configure OpenView Performance Agent to collect data from sources external to the system. You can integrate OpenView Performance Agent data into other products for analysis, problem detection, and alarming.

Specifically, OpenView Performance Agent lets you:

- Characterize the workloads in the environment and analyze resource use, allowing you to more effectively balance the system workloads.
- Perform trend analyses based on historical data to isolate and identify bottlenecks.
- Perform service-level management based on transaction response time and respond to error conditions.

# <span id="page-10-0"></span>2 Licensing

## <span id="page-10-1"></span>Introduction

This chapter briefly discusses the GlancePlus Pak licensing agreeement.

<span id="page-10-2"></span>Please refer to the licensing terms and conditions for a more complete description of the licensing conditions.

## GlancePlus Pak Licensing Agreement

GlancePlus Pak is licensed to be installed and used on one system only.

# <span id="page-12-0"></span>3 Installation Requirements

## <span id="page-12-1"></span>Introduction

Before installing GlancePlus Pak, make sure that your system meets the minimum requirements for:

- • [Hardware](#page-13-0)
- • [Software](#page-14-0)

## <span id="page-13-0"></span>**Hardware**

### <span id="page-13-7"></span><span id="page-13-1"></span>System Requirements

- <span id="page-13-8"></span>• HP 9000 and Integrity Servers and HP Workstations
- 32 MB RAM, 64 MB virtual memory

### <span id="page-13-6"></span><span id="page-13-2"></span>Display Requirements

The following is required for running the GlancePlus Motif interface, gpm and character mode interface, glance:

- gpm: HP X-terminal or X-workstation display
- <span id="page-13-4"></span>• glance: any terminal supported by the curses library

### <span id="page-13-5"></span><span id="page-13-3"></span>Disk Space Requirements

- 100 MB in the /opt/perf/ and /opt/ov/ directories for first-time installations of GlancePlus and OpenView Performance Agent.
- 125 MB in the /var/opt/perf/ and /var/opt/ov/ directories for OpenView Performance Agent.

## <span id="page-14-0"></span>**Software**

- <span id="page-14-1"></span>• HP-UX 11i v1 or later with X-Windows libraries X11R6 and Motif libraries 2.1
- System patch requirements: Refer to the product Release Notes in /opt/ perf/ReleaseNotes.

# <span id="page-16-0"></span>4 Installing GlancePlus Pak

## <span id="page-16-1"></span>Introduction

Installing GlancePlus Pak addresses the following topics:

- • [Installation Instructions](#page-17-0)
- • [Results of Installation](#page-18-0)
- • [Removing GlancePlus Pak](#page-19-0)
- • [Removing ITO-SE that Remained from a Previous GlancePlus Pak](#page-20-0)  [Version](#page-20-0)

## <span id="page-17-0"></span>Installation Instructions

Complete the following procedure to install GlancePlus Pak from the GlancePlus Pak source media. The installation should complete in 30 minutes or less. If you have a factory-integrated system with the software already installed, skip the steps and refer [Chapter 5, Running the GlancePlus Pak](#page-22-2)  [Components.](#page-22-2)

- 1 Log on to the system as **root**.
- 2 If you have previously installed GlancePlus Pak, GlancePlus, or OV Performance Agent:
	- a Run perfstat to check for active performance tools:

#### **/opt/perf/bin/perfstat**

- b Ask anyone currently running glance or gpm to exit these programs.
- c Stop OV Performance Agent (if running), all ARM-instrumented applications, and all performance tool daemons by entering:

```
/opt/perf/bin/mwa stop
/opt/perf/bin/midaemon -T
/opt/perf/bin/ttd -k
```
Before you stop ttd, be sure to close any ARM-instrumented applications as well. Otherwise, results in collecting transaction data are unpredictable.

d Run perfstat again to make sure all the performance tools have been stopped.

If this is a new installation of GlancePlus Pak:

- e Verify you have a minimum of 100 MB of disk space in the directory /opt/. If you do not have this much space, create a new <*path*>/perf directory in a location where you do have the space. Symbolically link the directory to /opt/perf/ and /opt/ov/.
- 3 Run swinstall as described here. Change the source to point to your installation media and select the GlancePlus Pak Software bundle.

**swinstall -s** *<hostname>***:***<depot\_path> <product\_bundle\_ID>* 

## <span id="page-18-0"></span>Results of Installation

<span id="page-18-4"></span>The analysis phase of swinstall checks the following:

- Operating System version
- Disk space
- RAM and Swap space
- Kernel parameters

You can view the results in the logfile /var/adm/sw/swagent.log. You can check all or some components of the GlancePlus Pak by running perfstat.

### <span id="page-18-1"></span>Successful Installations

<span id="page-18-3"></span>GlancePlus Pak Installation automatically updates files used by  $/etc/$ profile and lets users access the product and its manpages without manually updating their shell environment variables. You need to log in again for the changes in /etc/profile/ to become active. Most executable files reside in /opt/perf/bin/. The manpages reside in /opt/perf/man/.

### <span id="page-18-2"></span>Incomplete Installations

If the installation does not complete successfully, the cause could be that system requirements are not being met or a performance tool (for example, OpenView Performance Agent) is still running when it should have been stopped. Check the swinstall log file /var/adm/sw/swagent.log for possible causes.

## <span id="page-19-0"></span>Removing GlancePlus Pak

<span id="page-19-1"></span>To remove GlancePlus Pak, complete the following steps:

- 1 Log on as **root**.
- 2 Run perfstat to check for active performance tools. Enter:

#### **/opt/perf/bin/perfstat**

If anyone is currently running glance, gpm, or any ARM-instrumented applications, ask them to exit these programs.

3 If OpenView Performance Agent is running, stop it and all performance tool daemons. Enter:

```
/opt/perf/bin/mwa stop
/opt/perf/bin/midaemon -T
/opt/perf/bin/ttd -k
```
If any ARM-instrumented applications are still running when you stop ttd, transaction data collection results are unpredictable.

- 4 Run perfstat again to make sure all the performance tools have been stopped.
- 5 Remove GlancePlus Pak. Enter:

#### **swremove** *<file\_ProductID>*

If the system is an OV Operations for UNIX-managed node, the OV Operations Agent will not be removed.

## <span id="page-20-0"></span>Removing ITO-SE that Remained from a Previous GlancePlus Pak Version

You would only remove ITO-SE from GlancePlus Pak, if it remained on the machine from a previous GlancePlus Pak version (C.03.55 is the last version of GlancePlus Pak that contained ITO-SE).

<span id="page-20-1"></span>To remove ITO-SE from GlancePlus Pak, follow the procedure below.

- 1 Log on as **root**.
- 2 Run perfstat to check if node is managed. Enter:

#### **/opt/perf/bin/perfstat -v**

- If the system is an OpenView Operations for UNIX managed node, the OpenView Operations (ITO) Agent will not be removed.
- If the system is running the OpenView Database Pak 2000 product, the script does not remove ITO-SE or the MeasureWare Integration Templates.

<span id="page-20-2"></span>If you are updating GlancePlus Pak on an 11.0 system and the Database Pak is on the system, it relies on ITO-SE. Removing any of the ITO-SE components would remove reporting capabilities of the Database Pak Smart PlugIn.

3 Remove ITO-SE and MeasureWare Agent Integration Templates. Enter:

#### **/opt/perf/bin/itose.remove**

If you have updated the GlancePlus Pak to the June 2002 and later release, the functionality provided by ITO-SE and MeasureWare Integration templates within the GlancePlus Pak 2000 will no longer be supported by HP. If you had these two components on your system prior to updating to the June 2002 release, they will remain on your system. You can remove these components by following the procedures in [Removing ITO-SE that Remained](#page-20-0)  [from a Previous GlancePlus Pak Version in Chapter 4.](#page-20-0)

# <span id="page-22-2"></span><span id="page-22-0"></span>5 Running the GlancePlus Pak **Components**

## <span id="page-22-1"></span>Introduction

After installing GlancePlus Pak, you can manually start the OV Performance Agent data gathering and alarm activation.

The sections that follow are sequenced according to how you should proceed.

- • [Starting OV Performance Agent](#page-23-0)
- • [Starting GlancePlus](#page-27-0)

## <span id="page-23-0"></span>Starting OV Performance Agent

<span id="page-23-1"></span>When installation is complete, you can start OV Performance Agent. The OV Performance Agent scripts, ovpa and mwa, let you start all or some processes and stop or restart currently running processes.

If you are installing OV Performance Agent for the first time, the default data communication mode is HTTP. If you are upgrading OV Performance Agent, the previously used DCE data communication mode is enabled by default.

Depending on the data communication protocol you want to enable, you can use the ovpa or mwa script to start or stop OVPA.

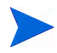

It is recommended that you use the ovpa script to start OVPA and enable OVPA to use the HTTP data communication protocol. However, if you want to use the DCE data communication protocol, the mwa script is provided for backward compatibility.

**Services started for DCE** 

The following table lists the different services that can be started for the different protocols.

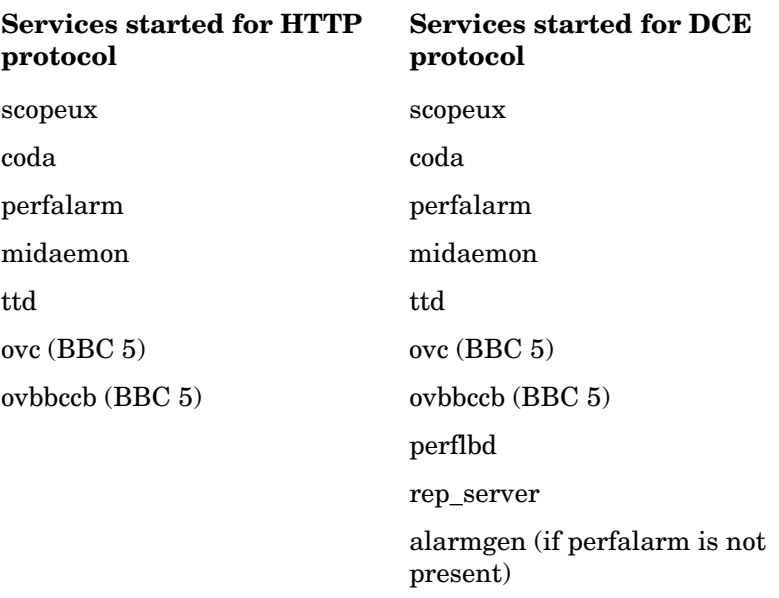

#### **Table 1 OVPA services started for different protocols.**

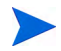

The perflbd, rep\_server, and alarmgen processes are used for DCE communication

Before you start OV Performance Agent, enter the following command to check if any processes is running:

<span id="page-24-5"></span> **/opt/perf/bin/perfstat**

#### Using the ovpa script

To start OV Performance Agent and its processes using ovpa:

- 1 Log in as user **root**.
- 2 Type: **/opt/perf/bin/ovpa start**

<span id="page-24-3"></span><span id="page-24-2"></span>The ovpa start script starts OV Performance Agent and all its processes, including the scopeux (data collector), midaemon (measurement interface daemon), ttd (transaction tracking daemon), coda, ovc, ovbbccb, and the alarm generator. As the script executes, the status of the processes that are started is displayed on the screen.

You can stop OV Performance Agent processes while they are running and restart them using the ovpa script and appropriate options.

<span id="page-24-4"></span>• ovpa stop stops all OV Performance Agent processes except ttd (the transaction tracking daemon), ovc, and ovbbccb. ttd should always be running. If OpenView Operations agent is running on the system, ovpa stop will not stop the coda daemon.

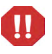

If you must stop ttd, any ARM-instrumented applications that are running must also be stopped before you restart ttd and OV Performance Agent processes.

- <span id="page-24-0"></span>• ovpa restart server causes coda to stop and then start, temporarily disabling alarming and access for clients such as OV Performance Manager, and rereads the datasources file. It also stops and then restarts the perfalarm processes and rereads the alarmdef file.
- <span id="page-24-1"></span>• ovpa restart causes scopeux and the server processes to temporarily stop and then start. It reads the parm file as well as forces the transaction daemon ttd to reread its configuration file ttd.conf.

<span id="page-25-4"></span>• ovpa restart alarm causes the alarm generator process to reread the alarmdef file so that if you have made changes to the file, the new alarm definitions will take effect without restarting all OVPA processes. This action does not disrupt other processes.

### Using the mwa script

<span id="page-25-5"></span>To start OV Performance Agent and its processes using mwa:

- 1 Log in as **root**.
- 2 Start OV Performance Agent and its processes by entering:

#### **/opt/perf/bin/mwa start**

<span id="page-25-2"></span>The mwa start script starts OV Performance Agent and all its processes, including scopeux (data collector), midaemon (measurement interface daemon), ttd (transaction tracking daemon), coda**,** ovc, ovbbccb, perflbd**,** rep\_server, and the alarm generator. As the script executes, the names of some of the processes that are running and the files that are in use are displayed.

You can stop OV Performance Agent processes while they are running and restart them using the mwa script and its appropriate options.

- <span id="page-25-3"></span>• mwa stop stops all OV Performance Agent processes except ttd (transaction tracking daemon), ovc, and ovbbccb. ttd should always be left running. mwa stop does not stop the coda daemon if other products are using coda.
- OV Performance Agent can be reinitialized using the mwa restart option. Changes to configuration files will take effect on your system only if the processes are restarted.
- <span id="page-25-1"></span>mwa restart server restarts the coda daemon and the repository servers, temporarily disabling alarming and access for clients such as OV Performance Manager, and rereads the perflbd.rc file. It also stops and starts the alarm generator processes and rereads the alarmdef file. The HTTP based alarm generator, perfalarm, is enabled by default<sup>1</sup>.
- <span id="page-25-0"></span>1. To enable the DCE based alarm generator, alarmgen, stop OV Performance Agent, rename the perfalarm executable to perfalarm.old, and restart OV Performance Agent using the mwa script.

<span id="page-26-0"></span>• mwa restart restarts the server processes and all the daemons including coda, scopeux and the transaction daemon ttd. It rereads the parm file and the ttd.conf transaction configuration file.

If you stop ttd, any ARM-instrumented applications that are running must also be stopped before you restart ttd and OV Performance Agent processes.

<span id="page-26-1"></span>• mwa restart alarm cause the alarm generator processes to restart and reread the alarmdef file. This action does not disrupt any other processes.

For more information, refer to *HP OpenView Performance Agent for HP-UX Installation and Configuration Guide*.

To customize the parm file to suit the system use, refer to Chapter 2, Managing Data Collection, of the *HP OpenView Performance Agent for Unix, User's Manual*. To customize alarm definitions, refer to Chapter 7, Performance Alarms, of the *HP OpenView Performance Agent for Unix User's Manual.*

**ID** 

## <span id="page-27-2"></span><span id="page-27-0"></span>Starting GlancePlus

<span id="page-27-1"></span>Before you can run the Motif interface of GlancePlus, set the DISPLAY variable on your workstation. To do this, run one of the following commands, depending on your system:

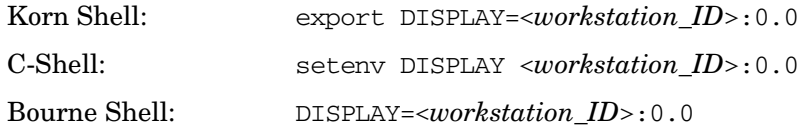

where <*workstation\_ID*> is your workstation name. xhost must also be set for the display to be accessible. See the *xhost* manpage for more information.

To start GlancePlus from the command line:

- <span id="page-27-3"></span>1 Log on to the system where GlancePlus is installed.
- 2 To start GlancePlus in the:
	- Motif interface, type: **gpm**
	- Character mode interface, type: **glance**

# <span id="page-28-0"></span>6 Documentation

## <span id="page-28-1"></span>**Introduction**

In addition to printed manuals for its integrated products, GlancePlus Pak also includes:

- • [Printable Files](#page-29-0)
- • [Release Notes](#page-30-0)
- • [Documentation on the Web](#page-31-0)

## <span id="page-29-0"></span>Printable Files

<span id="page-29-2"></span><span id="page-29-1"></span>The printable files are in two different formats: Adobe Acrobat" (\*.pdf) and ASCII text file. The printable files are installed in the following directories:

/opt/perf/paperdocs/gpak/C/ – for GlancePlus Pak /opt/perf/paperdocs/ovpa/C/ – for OpenView Performance Agent /opt/perf/paperdocs/gp/C/ – for GlancePlus

## <span id="page-30-0"></span>Release Notes

<span id="page-30-1"></span>*HP OpenView GlancePlus Pak for HP-UX Release Notes* are available in the following directory:

/opt/perf/ReleaseNotes/

Refer to the *HP OpenView GlancePlus Pak for HP-UX Release Notes* as well as the *HP OpenView Performance Agent for HP-UX Installation & Configuration Guide* and the *GlancePlus Installation Guide* for more information about documentation.

## <span id="page-31-0"></span>Documentation on the Web

<span id="page-31-1"></span>You can view, download, and print the Adobe Acrobat format (\*.pdf) documents from the HP OpenView Manuals web site at:

#### **[http://ovweb.external.hp.com/lpe/doc\\_serv/](http://ovweb.external.hp.com/lpe/doc_serv/)**

Select **GlancePlus Pak** from the product list box, select the release version, select the OS, and select the manual title. Click [**Open**] to view the document online, or click [**Download**] to place the file on your computer.

# <span id="page-32-0"></span>**Index**

### A

alarmdef file, [21](#page-24-0)

### D

directories for printable files, [26](#page-29-1) display requirements, [10](#page-13-4) DISPLAY variable setting for GlancePlus, [24](#page-27-1) documentation on the web, [28](#page-31-1) printablefiles, [26](#page-29-2) release notes, [27](#page-30-1)

### E

enabling alarm generator, [22](#page-25-0)

### F

files

automatic update of profile, [15](#page-18-3) executable, [15](#page-18-3) man pages, [15](#page-18-3) parm, [24](#page-27-2) printable, [26](#page-29-2)

### G

GlancePlus character mode interface, glance, [4](#page-7-1) motif mode interface, gpm, [4](#page-7-2) online help, [5](#page-8-0) overview, [4](#page-7-3) setting the DISPLAY variable, [24](#page-27-1) starting, [24](#page-27-3) GlancePlus Pak removing GlancePlus Pak, [16](#page-19-1) removing ITO-SE from, [17](#page-20-1)

### H

hardware disk space requirements, [10](#page-13-5) display requirements, [10](#page-13-6) system requirements, [10](#page-13-7)

### I

installation checking results of, [15](#page-18-4) successful, [15](#page-18-3)

ITO-SE removing from GlancePlus Pak, [17](#page-20-1)

### L

Licensing Agreement, [7](#page-10-2)

### M

man pages, [15](#page-18-3) MeasureWare Integration Templates, [17](#page-20-2) mwa scripts mwa restart, [23](#page-26-0) mwa restart alarm, [23](#page-26-1) mwa restart server, [22](#page-25-1) mwa start, [22](#page-25-2) mwa stop, [22](#page-25-3)

### O

online help for GlancePlus, [5](#page-8-0)

OpenView Performance Agent overview, [6](#page-9-1) parm file, [24](#page-27-2) starting, [24](#page-27-2) operating system requirements, [11](#page-14-1) ovpa restart script, [21](#page-24-1) ovpa script, [21](#page-24-2) ovpa scripts ovpa start, [21](#page-24-3) OV Performance Agent restarting, [21](#page-24-2) stopping and restarting, [21](#page-24-2)

### P

parm file, [24](#page-27-2) printable files, [26](#page-29-1)

### R

Release Notes, [27](#page-30-1) removing GlancePlus Pak, [16](#page-19-1) ITO-SE from GlancePlus Pak, [17](#page-20-1) requirements display, [10](#page-13-4) operating system, [11](#page-14-1) software, [11](#page-14-1) system, [10](#page-13-8) restarting OV Performance Agent, [21](#page-24-2)

### S

scripts opva restart alarm, [22](#page-25-4) ovpa stop, [21](#page-24-4) software requirements, [11](#page-14-1) starting GlancePlus, [24](#page-27-1) OpenView Performance Agent, [24](#page-27-2) OV Performance Agent, [20](#page-23-1) using mwa, [22](#page-25-5) using ovpa, [21](#page-24-5) stopping OV Performance Agent, [21](#page-24-2) system requirements, [10](#page-13-8)